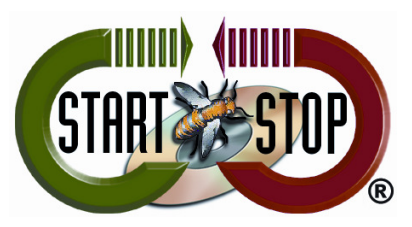

HTH Engineering, Inc. Tel: (866) 254-0714 Fax: (810) 821-6940 Web: http://www.startstop.com

## **TECHNICAL BULLETIN from HTH Engineering, Inc.**

## **How to set up the Olympus DS-5000/DS-3400 Digital recorder to create "DSS" Files**

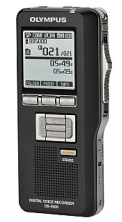

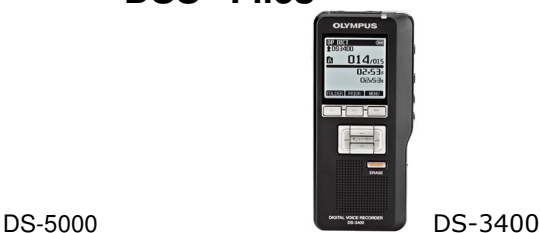

The Olympus DS-5000 (http://www.startstop.com/ds5000.asp) and DS-3400 (http://www.startstop.com/ds3400.asp) digital recorders can create files in the new .DS2 format, as well as DSS (the industry standard).

Out of the box, as installed, the DS-5000/DS-3400 recorders are configured by default to create "DS2" formatted files.

However, since "DSS" formatted files are required for backward-compatibility with the AS-4000 Digital Transcription System (http://www.startstop.com/as4000.asp) , as well as the Start Stop Universal Transcription System (http://www.startstop.com/sst2.asp) and other products), we've created this "how-to" guide.

## **To set the DS-5000/DS-3400 to record in DSS format do the following:**

- 1) Connect the recorder to the PC.
- 2) In the Dictation Module click on Device then Device Settings.

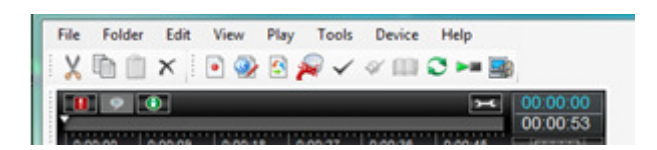

3) In the Device Settings window click on Recording on the left under Administrative Settings.

4) On the right side of the screen near top select DSS Classic then click the Update button at the top of window and choose This Page Only which will update the setting change to the recorder.

Now the DS-5000/DS-3400 will record in DSS format which Start-Stop can play.

## **Copyright 2009 © HTH Engineering, Inc. All Rights Reserved**